#### Users Manual VP4450

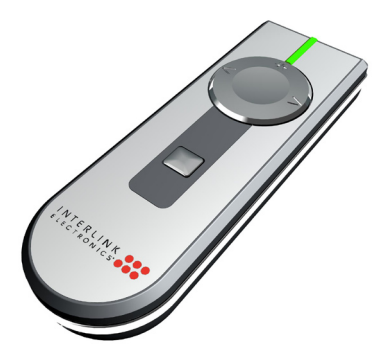

INTERLINK OOK by SMK-LINK

#### **FCC Certification**

This device complies with Part 15 of the FCC Rules. Operation is subject to the following two conditions: (1) This device may not cause harmful interference, and (2) This device must accept any interference received, including interference that may cause undesired operation.

This equipment has been tested and found to comply with the limits for a CLASS B digital device, pursuant to Part 15 of the FCC rules. These limits are designed to provide reasonable protection against harmful interference when the equipment is operated in a residential installation. This equipment generates, uses, can radiate radio frequency energy and if not installed and used in accordance with the instruction guide, may cause harmful interference to radio communications. However, there is no guarantee that this radio interference will not occur in a particular installation. If this equipment does cause harmful interference to radio or television reception, which can be determined by turning the equipment on and off, the user is encouraged to try to correct the interference by one or more of the following measures:

- Re-orient or relocate the receiving antenna.
- Increase the separation between the equipment and the receiver.
- Consult the dealer or an experienced Radio-TV technician for help.

Notice: Any changes or modifications not expressly approved by the party responsible for compliance could void the user's authority to operate the equipment. Extension cables are not recommended, if used, they must be shielded in order to comply with the emission limits.

#### **IC Certification**

The term "IC" before the certification/registration number only signifies that the Industry Canada technical specifications were met.

#### **Declaration of conformity**

Manufacturer: SMK-Link Electronics, Inc.

 3601-B Calle Tecate Camarillo, CA 93012

We declare under our sole responsibility that the VP4450 conforms to the following directives and norms: Directive 89/336/EEC, Amended by 93/68/EEC EMI: EN 55022 (1992) Class B EMC: EN 50082-1 (1992) Directive 73/23/EEC, Amended by 93/68/EEC Safety: EN 60950: 2000

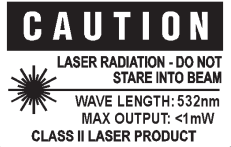

## Introduction

#### **Overview**

Congratulations on your purchase of the VP4450 Presentation Remote. The VP4450 offers full control of presentations as well as programmable buttons for customizing it to work with other programs and the brightest laser in its class.

#### Installation

**Adding or Changing Batteries** Open the battery compartment by pressing down on the latch and sliding open. Insert the batteries per the diagram on the remote. Standard AA alkaline batteries are recommended.

#### **Pairing the Receiver**

The receiver and remote come pre-paired at the factory. The remote will automatically adjust frequencies and channels to ensure reliable communication. Should you have any problem with communication, you can re-pair them by opening the battery door and plugging the USB receiver into USB port below the batteries.

#### **USB Receiver**

Plug the USB receiver into a free USB port, wait a few seconds for the device to be recognized by your computer and you are ready to control your presentation.

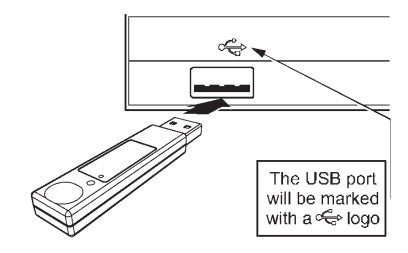

### Travel Case

The box the remote ships in doubles as a carrying case. Store the remote in the large cavity. The box also contains compartments for 2 extra AA batteries and for storing the receiver. Once stored, close the magnetic latch and cover with the included

sleeve.

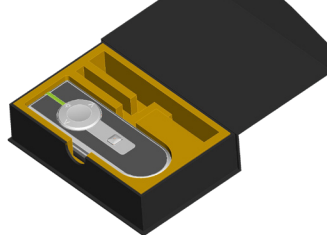

## Familiarizing Yourself with the Controls

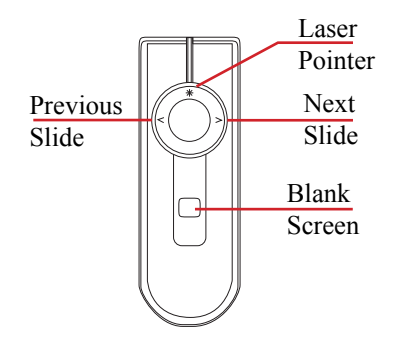

*These are the default controls, the VP4450 can also be customized to control other programs*

### Using the Laser Pointer

Press the button  $\ast$  on the top of the ring to activate the laser pointer. The laser pointer can be used to highlight important points on slides and graphs.

Because the laser emits a green beam it will appear much brighter than a standard laser beam.

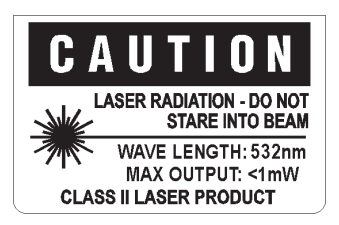

## Custom Programming

The buttons on the VP4450 can be programmed to send a wide variety of keystrokes to meet your own needs. The software is available online at **http://www.smklink.com/support/ downloads.html** From the program select the desired keys and click "Program Receiver." Once programmed, these changes are written to nonvolatile memory on the receiver.

Because the keys are stored on the receiver, any machine you plug it into will send these keys without any need for software.

### Product Specifications

Laser: 532 nm Green Class II Laser Laser Power:  $\text{max}$  < 1 mW Battery Type: 2 x AA Alkaline Batteries Battery Usage: Approx. 6 Months Frequency: 2.4 GHz Auto RF Range: Up to 100 feet

## System Requirements

 Operation: PC or Mac with USB port Programming: Windows XP and up

## For Product Support Please Contact

SMK-Link Electronics, Inc. 3601-B Calle Tecate Camarillo, CA 93012 USA

> TEL 888 696 3500 FAX 805 987 6665 SMKLINK.COM

# **THANK YOU**

Thank you for purchasing a VP4450 RemotePoint™ Emerald Navigator Green Laser Presentation Remote. We know you had other choices and we appreciate that you chose Interlink Electronics by SMK-Link for your wireless needs. So that we may better serve you in the future, please register online at **www.smklink.com/register**.

# **WARRANTY**

30-Day Money Back Guarantee One Year, Limited Warranty